# **Uputstvo za podešavanje Planet ADE-4400A rutera**

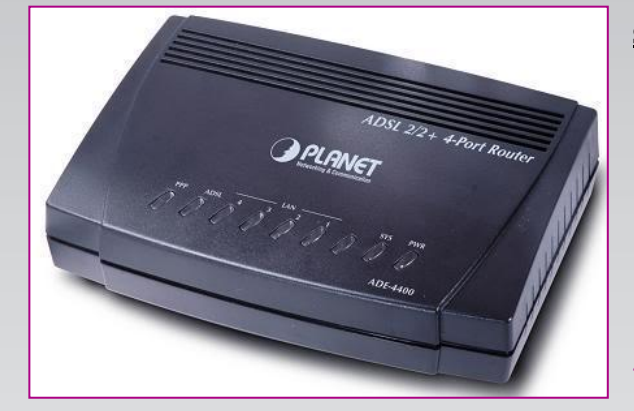

#### **Sadržaj Vašeg pakovanja**

- Jedan Planet ADE-4400A ruter
- Jedan DC strujni adapter
- Jedan mrežni kabl
- Jedan telefonski kabl
- Jedan ADSL spliter

**Napomena:**  Molimo Vas proverite da li Vaše pakovanje sadrži sve gore navedene stavke.

#### **KORAK 1:** FIZIČKO POVEZIVANJE ADSL RUTERA

ADSL spliter povežite **direktno** na telefonsku liniju kablom koji ide u port "**Line**" na spliteru. Iz porta "**Phone**" izvedite telefonski kabl na koji ćete povezati Vaš telefonski aparat. Iz porta "**ADSL**" ("Modem") izvedite telefonski kabl koji ćete povezati sa Vašim ADSL ureĎajem. Ethernet (mrežni) kabl povezati iz "Ethernet" porta u ADSL ureĎaju u "Ethernet" port na vašem računaru. Svi telefonski aparati moraju da budu povezani preko splitera. Ukoliko nisu povezani preko splitera, svaki telefonski aparat mora imati postavljen mikrofilter.

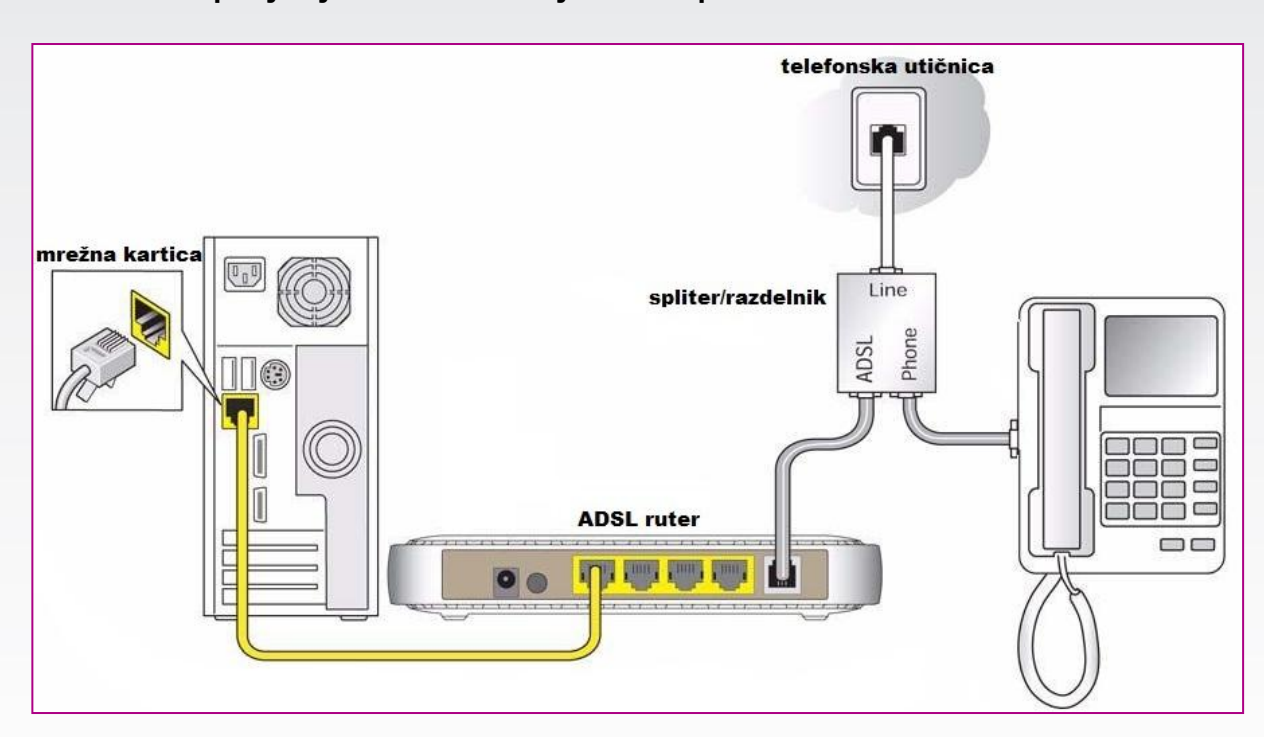

#### **ADSL ruter se priključuje na telefonsku liniju na način prikazan na slici:**

# **Uputstvo za podešavanje Planet ADE-4400A rutera**

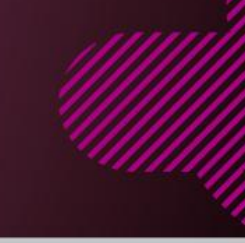

### **KORAK 2:**

**STAR** 

### KONFIGURISANJE RUTERA

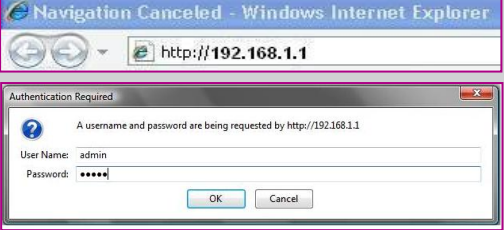

Pokrenite internet pretraživač (Internet Explorer, Mozilla, Opera, Safari...), zatim u polju za unos adrese unesite : **192.168.1.1**

Nakon ovog postupka, pojaviće vam se prozor u koji ćete upisati korisničko ime i lozinku, kao što je navedeno: User Name: **admin**

Password: **admin**

Zatim se otvara sledeća stranica u kojoj pokrećete Wizard za konfigurisanje rutera. U ponuđena polja upišite sledeće vrednosti: **VPI: 8 , VCI: 35 ;** Zatim kliknite na dugme **Next**.

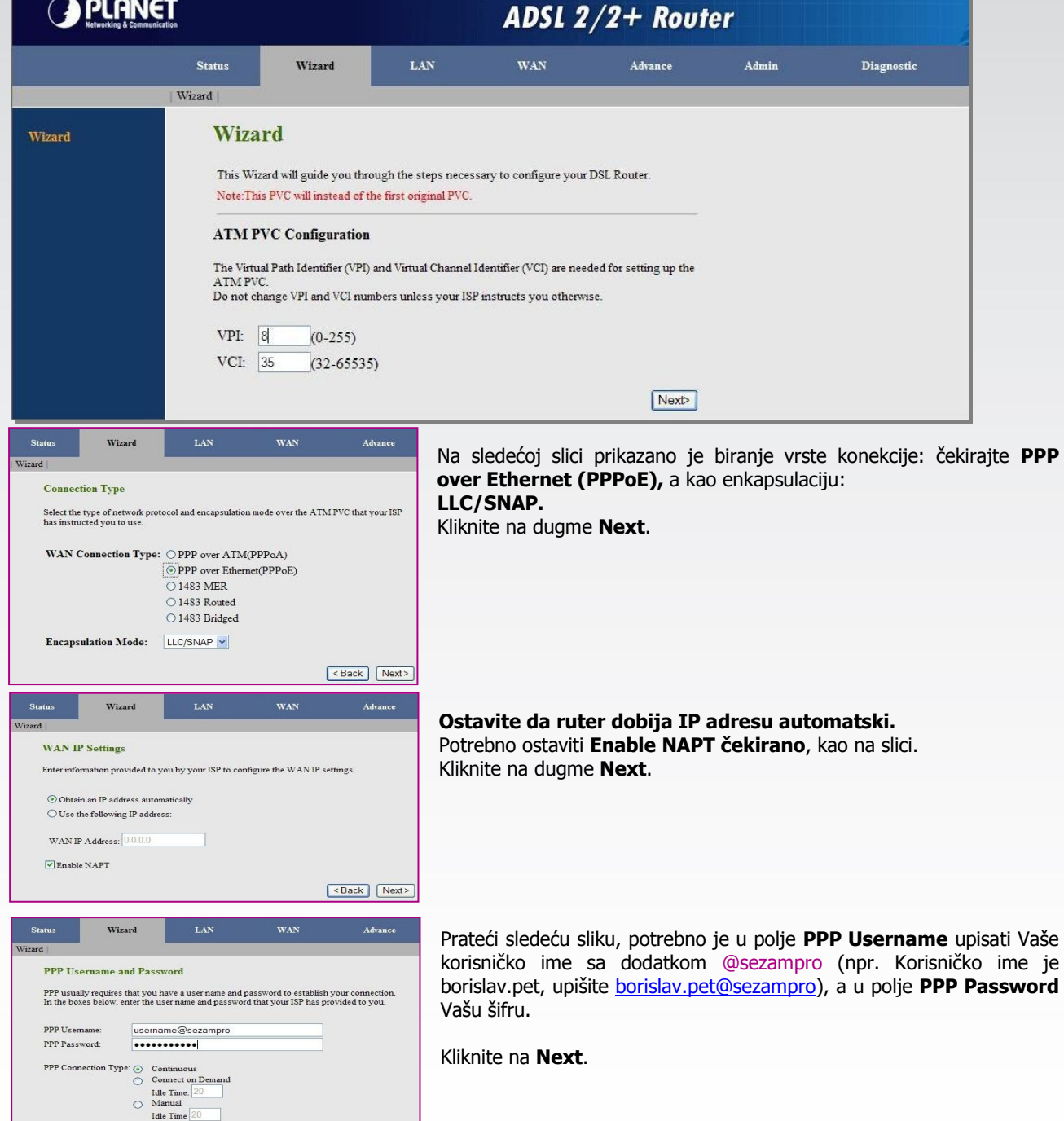

Eack Next>

# **Uputstvo za podešavanje Planet ADE-4400A rutera**

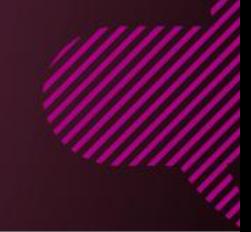

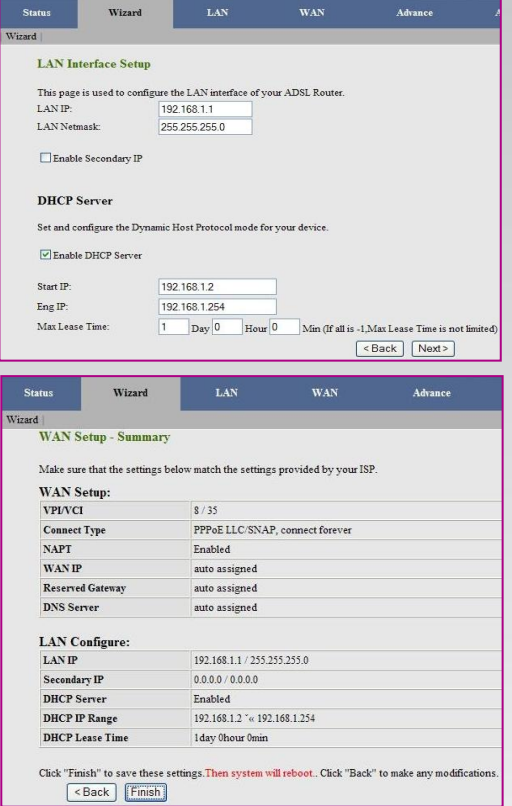

Adresa **LAN IP 192.168.1.1**, postavljena je fabrički, ona se ne menja. U slučaju da Vam je zbog podešavanja lokalne mreže potrebno da ruter ima drugu adresu, željenu upišite u polje LAN IP.

**DHCP Server** je automatski uključen.

Kliknite na dugme **Next**.

Poslednji korak za podešavanje rutera zahteva da kliknete na dugme **Finish**. Klikom na dugme Finish čuvaju se sva podešavanja. Nakon ovoga ruter će se restartovati, zatim sledi uspostavljanje veze sa Internetom.

Sačekajte da se ustali lampica **DATA** na ruteru. Nakon toga možete vršiti pretraživanje preko Vašeg internet pretraživača (Internet Explorer, Mozilla, Opera...).

Ukoliko budete imali ikakvih nejasnoća ili problema, molimo Vas da se obratite korisničkom servisu telefonskim putem na: **011 4100 100.**

Sve tekuće informacije možete naći i na našem sajtu : **www.oriontelekom.rs**